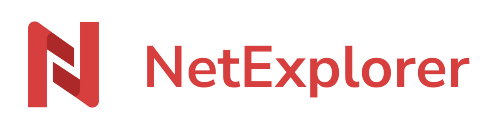

[Base de connaissances](https://support.netexplorer.fr/fr/kb) > [NetSync](https://support.netexplorer.fr/fr/kb/netsync) > [Problèmes et solutions](https://support.netexplorer.fr/fr/kb/probl-mes-et-solutions-2) > [Un fichier sans extension se](https://support.netexplorer.fr/fr/kb/articles/un-fichier-sans-extension-se-cr-e-sans-raison-apparente) [crée sans raison apparente](https://support.netexplorer.fr/fr/kb/articles/un-fichier-sans-extension-se-cr-e-sans-raison-apparente)

Un fichier sans extension se crée sans raison apparente Nicolas ARBOUIN - 2023-12-27 - [Problèmes et solutions](https://support.netexplorer.fr/fr/kb/probl-mes-et-solutions-2)

Vous travaillez sur votre document Office et vous voyez apparaitre un fichier sans extension qui se synchronise lorsque vous enregistrez.

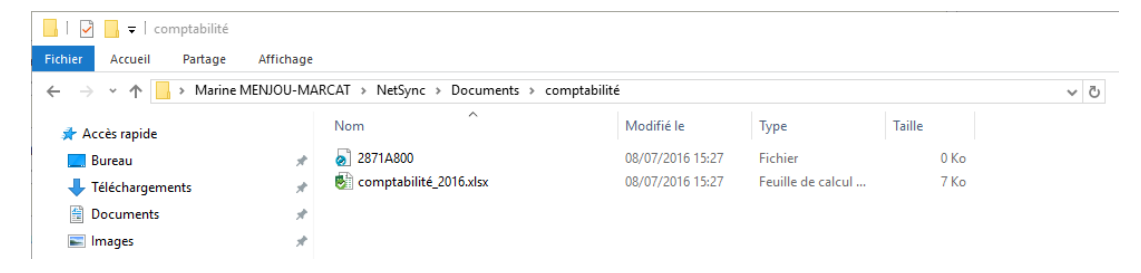

Document Office sur lequel vous travaillez: comptabilité\_2016.xlsx Document sans extension: 2871A800

Le fichier 2871A800 correspond au **fichier temporaire** crée par **Microsoft Office**. En pratique dès que vous ouvrez un document Office, Office ouvre son fichier temporaire correspondant. Il peut s'appeler **2871A800** ou **~\$mptabilité\_2016.xlsx** Lorsque vous refermez votre document Office, Office ferme le fichier temporaire. Dans votre cas **Office bugge et enregistre vos modifications sur le fichier temporaire.**

Solutions

- **Désinstaller et réinstaller la suite Office** sur votre poste et observer le comportement d'Office avec les fichiers temporaires.
- Enfin il est possible que votre document Office soit resté dans **un cache**. N'hésitez pas à ré-ouvrir votre application Office et à vérifier dans les documents récents si votre document s'y trouve avec les modifications.

Remarques

Rencontré sous **Microsoft Office 2016**